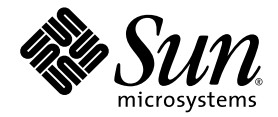

# Sun Ultra™ 20 ワークステーション リリースノート

Sun Microsystems, Inc. www.sun.com

部品番号 819-3826-10 2005 年 7 月、改訂 A 版

本書に関するコメントは、次の宛先にお送りください。http://www.sun.com/hwdocs/feedback

#### Copyright 2005 Sun Microsystems, Inc., 4150 Network Circle, Santa Clara, California 95054, U.S.A. All rights reserved.

Sun Microsystems, Inc. は、本書に記載されている技術に関連する知的所有権を所有しています。特に、これに限定されず、これらの知的所有権には、 http://www.sun.com/patents に掲載されている1つまたは複数の米国特許、米国ならびに他の国における1つまたは複数の特許または申請中の特許が 含まれます。

本書および製品は、その使用、複製、再頒布および逆コンパイルを制限するライセンスに基づいて頒布されます。Sun Microsystems, Inc. またはその ライセンス許諾者の書面による事前の許可なくして、本書または製品のいかなる部分もいかなる手段および形式によっても複製することを禁じます。 本製品に含まれるサードパーティーソフトウェア(フォントに関するテクノロジーを含む)は、著作権を有する当該各社より Sun 社へライセンス供与 されているものです。

本製品の一部は、Berkeley BSD systems に由来し、University of California からライセンスを受けています。UNIX は、X/Open Company, Ltd. の米国 ならびに他の国における登録商標で、X/Open Company, Ltd. が所有する独占的ライセンス供与権に基づいて、Sun 社にライセンス供与されています。

Sun、Sun Microsystems、Sun のロゴマーク、Java、AnswerBook2、docs.sun.com、Ultra、Solaris は、Sun Microsystems, Inc. の米国およびその他の 国における商標または登録商標です。

SPARC の商標はすべて、ライセンス契約に基づいて使用されており、SPARC International, Inc. の米国およびその他の国における商標または登録商標 です。SPARC 商標の付いた製品には、Sun Microsystems, Inc. が開発したアーキテクチャが採用されています。

OPEN LOOK および Sun™ グラフィカルユーザインターフェイスは、Sun Microsystems, Inc. がユーザおよびライセンス被許諾者のために開発したも のです。Sun 社は、ビジュアルまたはグラフィカルユーザインターフェイスの概念を先駆的に研究、開発し、コンピュータ業界に貢献した Xerox 社の 努力を高く評価いたします。Sun 社は、Xerox グラフィカルユーザインターフェイスに対する非独占的ライセンスを Xerox 社から受けています。この ライセンスは、OPEN LOOK GUI を採用する Sun 社のライセンス被許諾者に対しても適用されます。また適用されない場合でも、それらライセンス 被許諾者は Sun 社のライセンス契約文書に遵守することとなります。

米国政府の権利 - 商用。政府関連のユーザは、Sun Microsystems, Inc. の標準ライセンス契約、および FAR とその補足条項に従う必要があります。

本書は、「あるがまま」の形で提供され、法律により免責が認められない場合を除き、商品性、特定目的への適合性、第三者の権利の非侵害に関する 暗黙の保証を含む、いかなる明示的および暗示的な保証も伴わないものとします。

Copyright 2005 Sun Microsystems, Inc., 4150 Network Circle, Santa Clara, Californie 95054, Etats-Unis. Tous droits réservés.

Sun Microsystems, Inc. a les droits de propriété intellectuels relatants à la technologie qui est décrit dans ce document. En particulier, et sans la limitation, ces droits de propriété intellectuels peuvent inclure un ou plus des brevets américains énumérés à http://www.sun.com/patents et un ou les brevets plus supplémentaires ou les applications de brevet en attente dans les Etats-Unis et dans les autres pays.

Ce produit ou document est protégé par un copyright et distribué avec des licences qui en restreignent l'utilisation, la copie, la distribution, et la décompilation. Aucune partie de ce produit ou document ne peut être reproduite sous aucune forme, par quelque moyen que ce soit, sans l'autorisation préalable et écrite de Sun et de ses bailleurs de licence, s'il y en a.

Le logiciel détenu par des tiers, et qui comprend la technologie relative aux polices de caractères, est protégé par un copyright et licencié par des fournisseurs de Sun.

Des parties de ce produit pourront être dérivées des systèmes Berkeley BSD licenciés par l'Université de Californie. UNIX est une marque déposée aux Etats-Unis et dans d'autres pays et licenciée exclusivement par X/Open Company, Ltd.

Sun, Sun Microsystems, le logo Sun, Java, AnswerBook2, docs.sun.com, Ultra, et Solaris sont des marques de fabrique ou des marques déposées de Sun Microsystems, Inc. aux Etats-Unis et dans d'autres pays.

Toutes les marques SPARC sont utilisées sous licence et sont des marques de fabrique ou des marques déposées de SPARC International, Inc. aux Etats-Unis et dans d'autres pays. Les produits portant les marques SPARC sont basés sur une architecture développée par Sun Microsystems, Inc.

L'interface d'utilisation graphique OPEN LOOK et Sun™ a été développée par Sun Microsystems, Inc. pour ses utilisateurs et licenciés. Sun reconnaît les efforts de pionniers de Xerox pour la recherche et le développement du concept des interfaces d'utilisation visuelle ou graphique pour l'industrie de l'informatique. Sun détient une license non exclusive de Xerox sur l'interface d'utilisation graphique Xerox, cette licence couvrant également les licenciées de Sun qui mettent en place l'interface d 'utilisation graphique OPEN LOOK et qui en outre se conforment aux licences écrites de Sun.

LA DOCUMENTATION EST FOURNIE "EN L'ÉTAT" ET TOUTES AUTRES CONDITIONS, DECLARATIONS ET GARANTIES EXPRESSES OU TACITES SONT FORMELLEMENT EXCLUES, DANS LA MESURE AUTORISEE PAR LA LOI APPLICABLE, Y COMPRIS NOTAMMENT TOUTE GARANTIE IMPLICITE RELATIVE A LA QUALITE MARCHANDE, A L'APTITUDE A UNE UTILISATION PARTICULIERE OU A L'ABSENCE DE CONTREFAÇON.

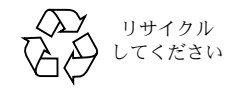

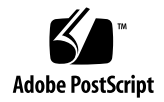

# Sun Ultra 20 ワークステーション リリースノート

最新版のリリースノートその他のSun Ultra™ 20ワークステーション関連資料は、次のURL からダウンロードできます。

http://www.sun.com/products-n-solutions/ hardware/docs/Workstation\_Products/Workstations/ultra\_20/

Sun Ultra 20 ワークステーションのご利用に際しては、次の問題および注意点にご留意くだ さい。

ハードウェア /BIOS 関連の問題

- 「USB [マウスの部品番号」\(](#page-3-0)2 ページ)
- 「NVIDIA FX1400 および NVS280 [グラフィックカードについて」\(](#page-3-1)2 ページ)
- [「電源中断」\(](#page-4-0)3 ページ)
- **「電源 LED」(3 [ページ\)](#page-4-1)**
- 「ATI [オンボードグラフィックドライバ」\(](#page-4-2)3 ページ)
- 「USB CD/DVD ドライブと [Supplemental CD](#page-4-3)」(3 ページ)

Linux 固有の問題

- 「RHEL 3 1394(Firewire)インターフェイス」 (4 ページ)
- 「RHEL 3 [におけるマイクロフォンの使用」\(](#page-6-0)5 ページ)
- 「RHEL 4 (32 ビット) メッセージ」(5 ページ)
- 「RHEL 4 アップデート 0 と [NVIDIA FX1400](#page-6-2) ビデオカード」(5 ページ)
- 「SUSE [認証で使われるサウンドドライバ」\(](#page-7-0)6ページ)
- 「SLES 9 SP1 [におけるマウスの検出」\(](#page-7-1)6ページ)

Windows 固有の問題

- 「S4 [スリープステート」\(](#page-8-0)7 ページ)
- 「Windows XP における [Mirrored RAID](#page-8-1)」(7 ページ)

Solaris 固有の問題

- **「Solaris 10 [とモニタの解像度」\(](#page-9-0)8 ページ)**
- 「Sun 純正の 24 インチ LCD [モニタを設定する」\(](#page-9-1)8 ページ)

文書関連の問題

■ [「日本語の資料」\(](#page-11-0)10 ページ)

診断ソフト関連の問題

- [「フロッピーディスクドライブの型式番号が正しく表示されない」\(](#page-11-1)10 ページ)
- 「Pc-Check [ストレステスト」\(](#page-11-2)10 ページ)

# ハードウェア/ BIOS 関連の問題

Sun Ultra 20 ワークステーションのハードウェアおよび BIOS に関する次の事項は、対応す るすべての種類のオペレーティングシステムに該当します。

#### <span id="page-3-0"></span>USB マウスの部品番号

製品に付属の Sun USB マウス (部品番号 371-0754-01) のみをご使用ください。

旧型の Sun USB マウスデバイス(部品番号 370-3632-02 など)は、Sun Ultra 20 ワークス テーションではその機能が検証されていないため、正常に動作しない可能性があります。

# <span id="page-3-1"></span>NVIDIA FX1400 および NVS280 グラフィックカー ドについて

Sun Ultra 20 ワークステーションに NVIDIA FX1400 または NVS280 グラフィックカード を組み込む場合、次の点にご留意ください。

- これらのカードには、プライマリモニタ用、セカンダリモニタ用の2つの DVI コネクタが 付属しています。モニタを 1 台しか使用しない場合には、両方のコネクタに接続してみ て、どちらがご使用のモニタに対応するかをご確認ください。
- これらのカードを Solaris 10 オペレーティングシステムで使うと、デュアルモニタ機能は 正しく動作しない可能性があります。そのような場合には、1 台のモニタにはオンボード の ATI ビデオデバイスを使い、もう 1 台のモニタには NVIDIA カードのプライマリコネ クタを使うことにより問題を回避できます。

Sun Ultra 20 ワークステーションにおけるデュアルモニタの使用に関する詳細は、『*Sun Ultra 20* ワークステーションユーザガイド』の付録 B をご参照ください。

#### <span id="page-4-0"></span>電源中断

通常のシャットオフ操作以外の何らかの原因でシステムの電源が落ちた場合には、10 秒以 上待ってからシステムの電源を再投入してください。これは、スタンバイ電源がシャットオ フするまでの時間を確保するためです。

#### <span id="page-4-1"></span>電源 LED

装置の電源を入れてしばらくすると画面に大きな Sun のロゴが表示されますが、その前に 電源を切ると装置前面にある電源 LED が点灯し続ける場合があります。

電源 LED を消すには、装置背面の AC 電源コード横にある電源スイッチを使って装置の主 電源を落としてください。

#### <span id="page-4-2"></span>ATI オンボードグラフィックドライバ

オンボードのビデオコネクタを使うには、次の URL から ATI グラフィックドライバをダウ ンロードする必要があります。

www.ati.com

上記サイトにある「Drivers & Software」ボタンをクリックし、必要なドライバを選んでく ださい。

#### <span id="page-4-3"></span>USB CD/DVD ドライブと Supplemental CD

Sun Ultra ワークステーション製品に付属の Supplemental CD は、USB ポートに接続され ている CD または DVD ドライブからはブートできません。Supplemental CD は、必ずオン ボードの DVD ドライブからブートしてください。

# Linux 固有の問題

Sun Ultra 20ワークステーションにLinuxオペレーティングシステムをインストールする場 合、次の事項にご留意ください。現行の Sun Ultra 20 ワークステーションでは、次の Linux ディストリビューションがサポートされています。

- Red Hat Enterprise Linux (RHEL) 3, アップデート 5 (32 ビットおよび 64 ビット)
- Red Hat Enterprise Linux (RHEL) 4, アップデート 1 (32 ビットおよび 64 ビット)
- SUSE Enterprise Server (SLES) 9, SP 1 (32 ビットおよび 64 ビット)

別途記載のない限り、このセクションの内容は上記の OS バージョンのみに該当します。

#### <span id="page-5-0"></span>RHEL 3 1394(Firewire)インターフェイス

Red Hat Enterprise Linux (RHEL) 3 ソフトウェアでは、IEEE 1394 インターフェイスはサ ポートされていません。Sun Ultra 20 ワークステーションの OS として RHEL 3 WS をイン ストールした場合、1394 ポートを有効化するためには次の作業を行う必要があります。

- **1. Sun Ultra 20** ワークステーションに **RHEL 3 WS CD 3** を挿入します。
- **2.** 次の **rpm** をインストールします。

**rpm -ivh kernel-unsupported-2.4.21-4.EL.** カーネル **.rpm**

ファイル名中のカーネル はご使用の Red Hat カーネル名で置き換えてください。

**3.** /etc/modules.conf ディレクトリに次のエイリアスを追加します。

**alias ieee1394-controller ohci1394**

ご参考: このエイリアスのスペルを間違えると、Red Hat Enterprise Linux 3 がハングし てしまう危険がありますので十分ご注意ください。

**4.** rescan-scsi-bus.sh スクリプトを次の **URL** からダウンロードします。

http://www.linux1394.org/scripts/rescan-scsi-bus.sh

**5.** ワークステーションを再起動します。

1394 デバイスは、ステップ 6 のスクリプトを実行するまでエミュレートされません。

**6.** 次のコマンドを使い、**rescan-scsi-bus.sh** を実行します。 # **sh /rescan-scsi-bus.sh**

ハードウェアブラウザまたは/proc/scsi/scsiディレクトリにデバイスが表示されます。

#### <span id="page-6-0"></span>RHEL 3 におけるマイクロフォンの使用

Red Hat Enterprise Linux 3 では、マイクロフォン機能はサポートされていません。

### <span id="page-6-1"></span>RHEL 4 (32 ビット) メッセージ

32 ビットの Red Hat Enterprise Linux 4 で install.sh スクリプトを実行すると、次の メッセージが表示される場合があります。

disk /dev/dm-0 doesn't contain a valid partition table

このメッセージは無視してかまいません。

# <span id="page-6-2"></span>RHEL 4 アップデート 0 と NVIDIA FX1400 ビデオ カード

NVIDIA FX1400ビデオカードの組み込まれているSun Ultra 20ワークステーションにRed Hat 4アップデート0をインストールするには、事前に次の作業を行っておく必要があります。

この問題は、Red Hat Enterprise Linux 4 アップデート 1 では発生しません。

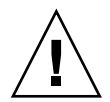

**ご注意:** この手順で対処を行わないと、OS のインストール中にビデオ表示が乱れて操作 を継続できなくなる場合がありますのでご注意ください。

以下に、問題の発生を防ぐために必要なインストール作業の手順を説明します。

- **1.** ワークステーションを起動し、**Sun** ロゴが表示されたら **F2** キーを押して[**BIOS Setup**]メ ニューを開きます。
- **2.**[**PnP/PCI Configurations**]メニューにある[**Change Init Display First**]オプションを [**PCI Slot**]に設定します。
- **3. F10** キーを押して変更内容を保存し、[**BIOS Setup**]メニューを閉じます。
- **4. 64** ビット版 **Red Hat 4** アップデート **0** の「ディスク **1**」を挿入し、**OS** のインストールを 開始します。
- **5.** インストール作業が完了したら、ワークステーションを再起動します。
- **6. Sun** ロゴが表示されたら、**F2** キーを押して[**BIOS Setup**]メニューを開きます。
- **7.**[**PnP/PCI Configurations**]メニューにある[**Change Init Display First**]オプションを [**PCIEx**]に設定します。
- **8. F10** キーを押して変更内容を保存し、[**BIOS Setup**]メニューを閉じます。

次のメッセージを含むダイアログボックスが表示されます。 I cannot start X server...

**9.** ダイアログボックスの[**No**]ボタンを選びます。

次のメッセージを含むダイアログボックスが表示されます。 Would you like me to run the X configuration program?...

- **10.** ダイアログボックスの[**No**]ボタンを選びます。 次のメッセージを含むダイアログボックスが表示されます。 I will disable this X server for now...
- **11.** ダイアログボックスの[**OK**]ボタンをクリックします。
- **12.** ワークステーションにスーパーユーザ権限でログインします。
- **13.** 次のコマンドを使い、install.sh スクリプトを実行します。
	- # **mount /dev/cdrom /media/cdrecorder**
	- # **cd /media/cdrecorder/drivers/linux/red\_hat**
	- # **./install.sh**
- <span id="page-7-0"></span>**14.** スクリプトの実行が完了したら、**startx** とタイプして **X** サーバを起動します。

#### SUSE 認証で使われるサウンドドライバ

SUSE オペレーティングシステム認証に使われるオーディオドライバは、 www.nvidia.com からダウンロードできます。また、Sun Ultra 20 ワークステーションに付属の Supplemental CD の次のディレクトリ中にも保管されています。drivers/linux/chipset

#### <span id="page-7-1"></span>SLES 9 SP1 におけるマウスの検出

SUSE Linux Enterprise Server (SLES) 9 SP1 では、毎回ブート時にマウスの種類を指定する必 要があります。次の手順で、ワークステーションのブート時にマウスを指定してください。

- **1.** 次のどちらかの操作を行います。
	- SUSE のハードウェア検出メッセージダイアログボックスで、[Yes] をクリックします。
- ハードウェア検出メッセージダイアログボックスが表示されない場合、ターミナルウィ ンドウを開き、**yast2** コマンドを投入します。
- **2. YaST** コントロールセンターの[**Hardware**]セクションにある[**Select Mouse Model**]を クリックします。
- **3.**[**Mouse Configuration Wizard**]が表示されたら、ご使用のマウスに最も近い型式のマウ スをリストから選びます。

Intellimouse Explorer (USB) の使用をお勧めします。

- **4.**[**Test**]ボタンを使い、選択したマウス設定をテストしてください。
- **5.** マウスが正しく機能することを確認したら、[**Accept**]ボタンをクリックしてプログラムを 終了します。

# Windows 固有の問題

以下の事項は、x86 マシン向け 32 ビット(SP2)または 64 ビットモードの Windows XP Professional を OS とする Sun Ultra 20 ワークステーションに該当します。

# <span id="page-8-0"></span>S4 スリープステート

4GB のメモリ容量を持つワークステーション上で 64 ビット版 Windows XP を OS として使 う場合、S4 のスリープステートが正しく機能しません。詳しくは、次の Microsoft 社ウェ ブサイトをご覧ください。

http://support.microsoft.com/default.aspx?scid=kb;en-us;888575

#### <span id="page-8-1"></span>Windows XP における Mirrored RAID

Windows XP で Mirrored RAID 構成を利用する場合には、以下の事項にご留意ください。

- NVIDIA RAID ドライバのインストール作業は、Sun Ultra 20 ワークステーションに付属 のSupplemental CDに含まれているXpReburnスクリプトを使って行う必要があります。
- Windows XPをブート可能なRAIDアレイにインストールする場合、Supplemental CDの チップセットドライバを直接インストールしないでください。チップセットドライバは、 必ず XpReburn スクリプトを使ってインストールしてください。
- 日立製のディスクを Mirrored RAID デバイスとして使用すると、データ損失の発生する 場合があります。この問題については、今後のリリースで修正される予定です。

Windows XP における RAID ドライバのインストール手順の詳細については、『*Sun Ultra 20*ワークステーションクイックスタートガイド』(819-3846-10)の第2章をご参照ください。

# Solaris 固有の問題

次の事項は、Solaris 10 を OS とする Sun Ultra 20 ワークステーションに該当します。

#### <span id="page-9-0"></span>Solaris 10 とモニタの解像度

モニタの解像度が正しく設定されていない場合、デスクトップを右クリックし、[Change Desktop Resolution]オプションを選んで、解像度を変更してください。24 インチのモニタ をご使用の場合には、次項で説明する追加設定を行う必要があります。

#### <span id="page-9-1"></span>Sun 純正の 24 インチ LCD モニタを設定する

Solaris 10 を OS とする Sun Ultra 20 ワークステーションの場合、Sun 純正 24 インチ LCD モニタは次の手順で設定します。

**1.** /etc/X11 にある xorg.conf.nvidia ファイルを、xorg.conf にコピーします。

**a.** ターミナルウィンドウを開き、スーパーユーザ権限でログインします。

**b.** 次のコマンドを投入します。

```
# cd /etc/X11
# cp xorg.conf.nvidia xorg.conf
```
**2.** 次に、xorg.conf ファイルを **vi** で開き、必要な修正を加えます。

**a.** 次のコマンドを投入します。

# **vi /etc/X11/xorg.conf**

**b.** 必要であれば、xorg.conf ファイルの Monitor セクションにある HorizSync エン トリを次のように修正します。

**HorizSync 31 - 82**

これは、Sun 純正 24 インチ LCD モニタに固有の設定内容です。

**c.** 必要であれば、xorg.conf ファイルの Monitor セクションにある VertRefresh エ ントリを次のように修正します。

```
VertRefresh 56 - 76
```
これも、Sun 純正 24 インチ LCD モニタに固有の設定内容です。

- **d. 24** ビットの画像解像度を次のように設定します。
	- **i.** xorg.conf ファイルの Screen セクション中に、Display サブセクションがあり ます。

Display サブセクションは、次の 3 つの領域に分かれています: 8 ビット(深度 8)、 16 ビット(深度 16)、24 ビット(深度 24)

- **i.** 24 ビットセクションへ行きます。
- **ii.** 次の最大解像度を Modes セクションに追加します。

**"1920x1200"**

上記の数字は解像度の最大値で、必要に応じてこれより小さい解像度を追加すること もできます。

- **3.** xorg.conf ファイルを保存します。
- **4.** ワークステーションを再起動します。
- **5.** ワークステーションが起動したら、**Java Desktop System**(**JDS**)セッションにログインし ます。
- **6. JDS** デスクトップから次の操作を行い、**1920x1200** の解像度を選択します。

**a.** デスクトップを右クリックします。

- **b.** [**Change Desktop Resolution**]を選びます。
- **c.** [**Resolution**]メニュー項目から、[**1920x1200**]を選びます。
- **d.** [**Apply**]ボタンをクリックします。

# 文書関連の問題

次の事項は、Sun Ultra 20 ワークステーション関連資料に該当します。

#### <span id="page-11-0"></span>日本語の資料

『*Sun Ultra 20 Workstation Setup Guide*』(部品番号 819-2150-10)には、日本語の資料が Sun Ultra 20ワークステーション用の文書ウェブサイトに掲載されていると書かれています が、製品の初期リリースから 30 日間は英語の資料のみしかご利用頂けない場合があります ので、あらかじめご了承ください。

# 診断ソフト関連の問題

次の事項は、Sun Ultra 20 ワークステーションの Pc-Check 診断ソフトに該当します。

# <span id="page-11-1"></span>フロッピーディスクドライブの型式番号が正しく表示 されない

Sun Ultra 20 ワークステーションに USB フロッピーディスクドライブが接続されていない 場合、Pc-Check 診断ソフトは不正なフロッピードライブ型式名を表示します。

ワークステーションに USB フロッピーディスクドライブが*接続されている*場合には、当該 フロッピードライブの型式名は正しく表示されます。

#### <span id="page-11-2"></span>Pc-Check ストレステスト

4GB のメモリ容量を持つワークステーション上では、Pc-Check System Stress テストは正 しく実行されません。4GB のメモリ容量を持つワークステーションをお使いの場合には、 Pc-Check ストレステストを実行しないようにしてください。